## **Notification urgente (FSCA) Mesures correctives**

**Urgent - Mesures immédiates requises**

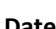

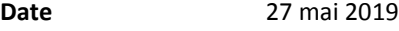

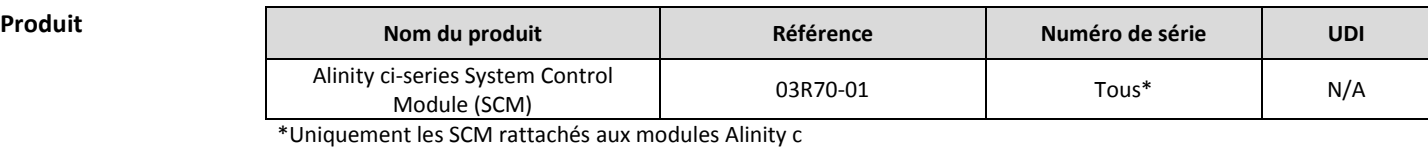

**Objet** Abbott a identifié un dysfonctionnement qui concerne toutes les versions du logiciel Alinity ci-series utilisé actuellement. Le logiciel peut ne pas détecter une erreur relative aux dosages Alinity c Integrated Chip Technology (ICT), sodium (Na<sup>+</sup>), potassium (K<sup>+</sup>) et chlore (Cl<sup>-</sup>).

> Le logiciel contient une spécification relative à la dérive de la tension mesurée pour la solution de référence ICT. Un seuil de dérive est défini pour la tension mesurée pour la solution de référence ICT, avant et après aspiration de l'échantillon ICT. Une dérive élevée peut avoir de multiples causes. Pour de plus amples informations sur les causes probables et les mesures correctives associées, veuillez-vous référez aux messages d'erreur 1042 "Impossible de calculer le résultat. Dérive de la tension de la solution de référence ICT" ou 1075 "Erreur de mesure ICT pour (Na)" que vous trouverez au Chapitre 10 du Manuel Technique Alinity ci-series et dans l'Annexe A de cette lettre.

> La spécification actuelle relative à la dérive de la tension mesurée pour la solution de référence ICT est de 10 mV. Si cette dérive est supérieure à 10 mV, alors les échantillons sont accompagnés du message d'erreur 1042 "Impossible de calculer le résultat. Dérive de la tension de la solution de référence ICT" ou 1075 "Erreur de mesure ICT pour (Na)".

> Des dérives de la tension mesurée pour la solution de référence comprises entre 3 mV et 10 mV indiquent un dysfonctionnement pouvant potentiellement impacter les résultats ICT (échantillons, calibrateurs et contrôles). Le biais pour les résultats ICT par rapport à la valeur attendue est estimé entre -34 % et +51 %. Les valeurs de la dérive de la tension mesurée pour la solution de référence ICT ne sont pas accessibles à l'utilisateur.

> Abbott va déployer la version 2.6.1 du logiciel Alinity ci-series pour modifier le seuil de dérive de la tension mesurée pour la solution de référence ICT de 10 mV à 3 mV, afin d'améliorer la capacité du système à détecter cette dérive.

**Impact sur les résultats de patients**

Ces dysfonctionnements peuvent entrainer des résultats de patients incorrects pour les dosages ICT de Na<sup>+</sup>, K<sup>+</sup> et Cl<sup>-</sup> pour tous les types d'échantillons (sérum, plasma et urine).

**Mesures requises** Afin d'atténuer ces évènements jusqu'à l'installation du logiciel version 2.6.1, l'utilisateur doit :

- 1. Analyser tous les échantillons de patients ICT en double. Les informations sur la programmation de répliques se trouvent au Chapitre 5 *Créer une demande d'échantillon unique* du Manuel Technique Alinity ci-series.
- 2. Vérifier que la différence de résultat entre les répliques d'un échantillon n'est pas supérieure aux seuils indiqués ci-dessous :

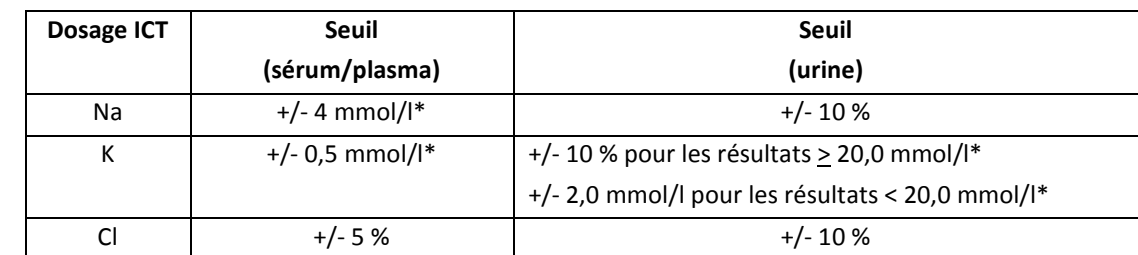

\*Les résultats exprimés en mmol/l sont équivalents à ceux exprimés en mEq/l.

- 3. Si la différence de résultat entre les répliques d'un échantillon dépasse le seuil, référez-vous au Chapitre 10 *Résultats erratiques, mauvaise précision : résultats ICT (c*-*series)* du Manuel Technique Alinity ci-series et suivez le dépannage recommandé.
- 4. Réanalysez ensuite les échantillons en double.
- 5. Si trois échantillons ICT divergents ou plus sont identifiés sans cause déterminée sur une période de 24 heures :
	- a. Arrêtez les dosages ICT et désactivez tous les dosages ICT par le biais de l'interface utilisateur du logiciel jusqu'à résolution du problème.
		- i. Dans l'onglet **Général** de l'écran Paramètres de dosage, sélectionnez **Patient désactivé** dans le menu déroulant **Disponibilité du dosage.**
	- b. Contactez le Service Clients pour toute assistance en cas de défaillance du matériel.

Votre représentant Abbott programmera une mise à jour obligatoire du logiciel de votre analyseur Alinity ci-series vers la version 2.6.1. Remarque : la version 2.6.0 doit être installée avant l'installation de la version 2.6.1.

L'Annexe A contient des causes probables supplémentaires pour les messages d'erreur 1042 et 1075. Veuillez garder une copie de l'Annexe A jusqu'à ce que la prochaine révision du Manuel Technique Alinity ci soit disponible.

Si vous avez transmis le produit mentionné ci-dessus à d'autres laboratoires, veuillez les informer de cette lettre de mesures correctives et leur en transmettre une copie.

Veuillez conserver cette lettre pour votre documentation.

**Contact** Nous regrettons sincèrement les désagréments occasionnés par cette situation au sein de votre laboratoire.

> Si vous-même ou les professionnels de santé avec lesquels vous travaillez avez des questions concernant ces informations, veuillez contacter le Service Clients Abbott au numéro de téléphone 041/768 43 84.

Si vous avez eu connaissance de patients ou d'utilisateurs impactés par les informations présentées dans cette lettre de mesures correctives, veuillez contacter immédiatement le Service Clients.

Veuillez agréer, Madame, Monsieur, l'expression de nos sentiments distingués. **ABBOTT AG Diagnostics Division**

1 Baltarar

Asma Amallah-Baltazar *EU Quality*

## **Annexe A**

Causes probables et actions correctives supplémentaires associées aux messages d'erreur 1042 "Impossible de calculer le résultat. Dérive de la tension de la solution de référence ICT" ou 1075 "Erreur de mesure ICT pour (Na)".

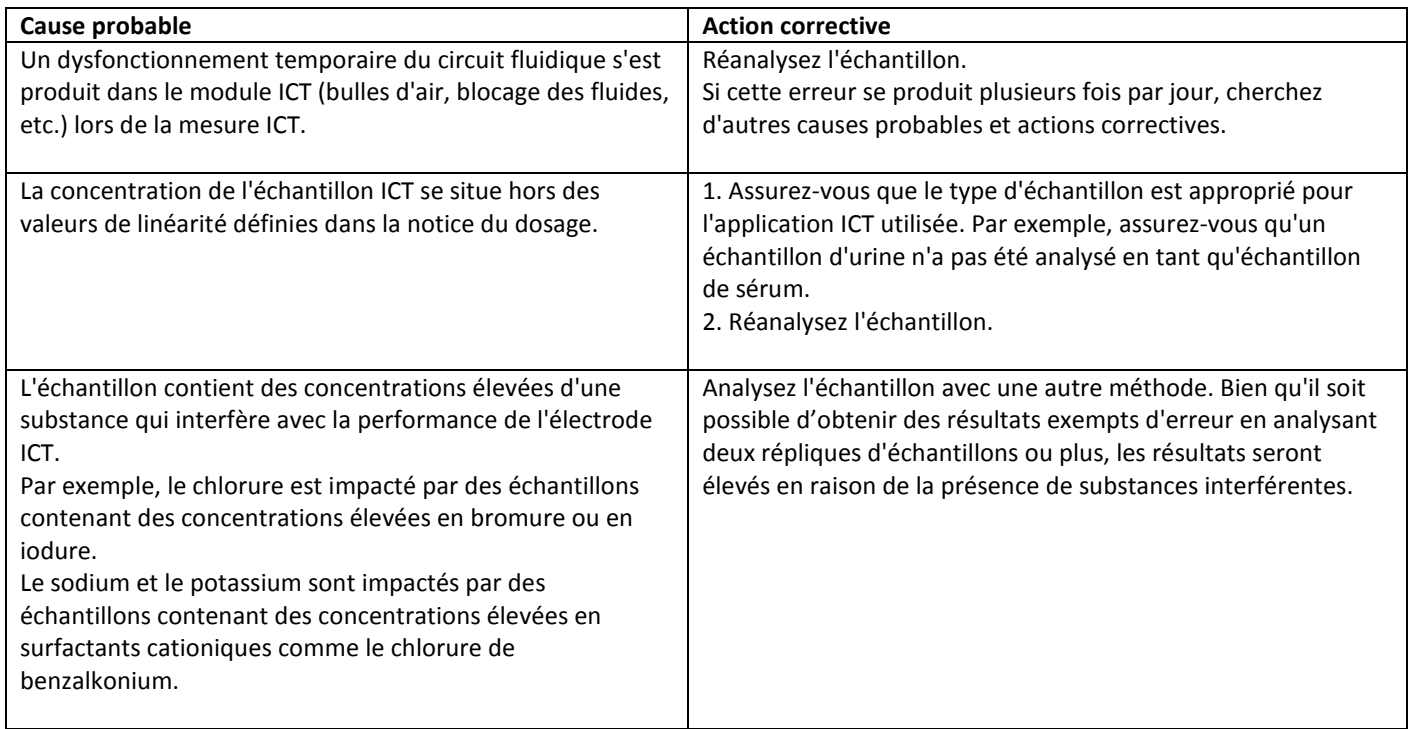

Pour de plus amples informations sur les causes probables et les actions correctives liées à ces évènements, veuillez vous référer aux messages d'erreur 1042 "Impossible de calculer le résultat. Dérive de la tension de la solution de référence ICT" ou 1075 "Erreur de mesure ICT pour (Na)", au Chapitre 10 du Manuel Technique Alinity ci-series.